# **PERANCANGAN SECURITY HAK AKSES DAN FIREWALL PADA TOPOLOGI JARINGAN**

**Amok Darmianto<sup>1</sup> , Yanto<sup>2</sup> , Kartono<sup>3</sup>**

1,2Teknik Informatika, STMIK Widya Dharma, Pontianak 3 Sistem Informasi, STMIK Widya Dharma, Pontianak e-mail: <sup>1</sup>amokdarmianto@yahoo.com, <sup>2</sup>yantoria@gmail.com, <sup>3</sup>kartono@stmik\_widyadharma.ac.id

# *Abstract*

With the development of technology to make human increasingly communicate and sharing time *information in the far distance. Both between countries and continents no longer a problem in the exchange of information and data. A growing amount of technology will be more security in maintaining the confidentiality of data or information. Network security is one factor that is important to not, crime in computer networking increasingly in recent increased. Network security should be taken as controlling access to sources of our network , not just control who may access the network, this access also control regulates how the subject of the form of users , programs , files , computers and object the form database and network infrastructure. If the network does not have restrictions on the access rights the user will easily fit into a server. In this regard will be made of a network that restricts the permissions of a user in the use of computers are used, so that the user can not access beyond the limits that have been granted. By utilizing the command prompt commands on Windows 7 Ultimate, we will make a network that limits users in the network. Firewalls in the network can be done by adjusting the inbound and outbound section on Windows.Results of the study indicate that the network is connected property and have permissions that have been granted in each computer .* 

*Keywords : Network , Permission ,Command Prompt, Firewall, Time Login* 

## **Abstrak**

Seiring dengan berkembangnya teknologi membuat manusia semakin ingin berkomunikasi dan berbagi informasi dalam waktu dengan jarak yang jauh. Baik antar negara maupun benua bukan lagi suatu masalah dalam pertukaran informasi maupun data. Semakin berkembangnya suatu teknologi akan semakin besarnya keamanan dalam menjaga kerahasiaan data maupun informasi. Keamanan jaringan merupakan salah satu faktor yang penting untuk diperhatikan, kejahatan dalam jaringan komputer semakin meningkat dalam belakangan ini. Keamanan jaringan harus diperhatikan seperti mengendalikan akses kepada sumber jaringan kita, bukan sekedar mengontrol siapa saja yang boleh mengakses jaringan, pengontrolan akses ini juga mengatur bagaimana subjek yang berupa user, program, file, komputer dan objek yang berupa database dan infrastruktur dalam jaringan. Jika dalam jaringan tidak ada pembatasan hak akses maka user akan dengan mudah masuk ke dalam server. Dalam hal ini akan dibuat suatu jaringan yang membatasi hak akses suatu user dalam penggunaan komputer yang dipakai, sehingga user tidak dapat mengakses di luar batasan-batasan yang telah diberikan. Dengan memanfaatkan perintah-perintah command prompt pada Windows 7 Ultimate, kita akan membuat suatu jaringan yang membatasi user dalam jaringan. Firewall dalam jaringan dapat dilakukan dengan mengatur bagian inbound dan outbound pada Windows. Hasil dari penelitian menunjukkan bahwa jaringan terhubung dengan baik, dan memiliki hak akses yang telah diberikan dalam setiap komputer.

**Kata kunci**: Jaringan, Hak akses, perintah command prompt, Firewall, Time Login.

## **1. PENDAHULUAN**

Semakin berkembangnya teknologi yang begitu pesat, menjadikan manusia semakin dapat berkomunikasi dan berbagi informasi maupun data dalam waktu yang cepat dengan jarak yang jauh. Baik antara negara maupun antara benua bukan suatu masalah lagi dalam melakukan suatu informasi dan pertukaran data, yang menjadi kerahasiaan dari suatu informasi. Dengan perkembangan sekuritas (keamanan) terhadap suatu kerahasiaan informasi yang dilakukan pertukaran oleh perusahaan maupun individu dituntutlah sekuritas yang semakin meningkat tingkat keamanannya. Keamanan jaringan, PC, server, dan perangkat komputer memang merupakan faktor yang cukup penting untuk diperhatikan saat ini. Jika dahulu keamanan jaringan masih ditempatkan pada urutan prioritas yang rendah, namun sekarang ini perilaku tersebut harus segera diubah. Kejahatan dengan menggunakan bantuan komputer, media komunikasi, dan perangkat elektronik lainnya meningkat sangat tajam belakangan. Hal ini sangat kontras dengan perkembangan kebutuhan perangkat komputer untuk kehidupan sehari-hari yang semakin tinggi, tidak hanya di dalam kegiatan bisnis saja, kehidupan rumah tangga pun sudah

perlu dilengkapi dengan sebuah komputer. Keamanan jaringan sudah seharusnya menjadi hal sangat diperhatikan seperti mengendalikan akses kepada sumber jaringan, bukan saja sekedar mengontrol siapa saja yang boleh mengakses jaringan yang mana, pengontrolan akses ini juga harus mengatur bagaimana subjek yang bisa berupa user, program, file, komputer dan lainnya berinteraksi dengan objek-objek berupa sebuah file, *database*, komputer, dan lainya atau lebih tepatnya infrastruktur jaringan kita. Keamanan jaringan komputer dan PC menjadi begitu penting untuk diperhatikan saat ini. Apalagi jika kebutuhannya sudah berhubungan dengan kegiatan bisnis, dan kegiatan bisnis tersebut banyak berhubungan dengan *server* yang dapat diakses dari mana saja atau dengan koneksi Internet yang aktif 24 jam.

## **2. METODE PENELITIAN**

2.1 Adapun metode pengumpulan data yang digunakan adalah:

2.1.1 Rancangan Penelitian

Dalam penyusunan skripsi ini, penulis menggunakan desain penelitian deskriptif. Metode deskriptif ini digunakan dengan cara menggambarkan bagaimana proses topologi jaringan dengan *security* hak akses dan *firewall* dengan cara memperlajari literatur-literatur yang berhubungan dengan pembahasan keamanan data komputer pada materi yang dibahas ini.

2.1.2 Metode Pengumpulan, Pengolahan dan Penyajian Data.

Teknik pengumpulan data yang digunakan yaitu mencari dan mengumpulkan data dan teori-teori, konsep-konsep yang berasal dari literatur-literatur yang berkaitan dengan materi penelitian.

2.1.3 Teknik Perancangan Sistem

Teknik perancangan sistem yang digunakan adalah teknik berorientasi objek, sedangkan alat pemodelan dengan *Unified Modeling Language* (UML).

2.1.4 Sistem Operasi

Sistem operasi yang digunakan adalah adalah *windows 7 ultimate* dengan memanfaatkan perintahperintah pada *command prompt.* 

2.2 Landasan Teori

2.2.1 Jaringan Komputer

Jaringan Komputer adalah suatu sistem yang menghubungkan komputer menggunakan suatu teknologi transmisi data.[1]

2.2.2 Kabel

Kabel merupakan perangkat yang digunakan sebagai jalur yang menghubungkan antara perangkat satu dengan perangkat yang lain.[2]

2.2.3 Kartu Jaringan

Kartu Jaringan dipasang pada komputer apabila ingin komputer terhubung dengan komputer lain dalam sebuah jaringan lokal (LAN).<sup>[3]</sup>

2.2.4 Konsentrator

Konsentrator berupa *Hub* yang terdiri dari banyak *port* untuk mengkoneksikan kabel jaringan.[4]

#### 2.2.5 Konektor

Konektor merupakan perangkat yang digunakan sebagai penghubung kabel.[5]

*2.2.6 Windows 7 Ultimate* 

*Windows 7 Ultimate* memiliki fitur sama seperti *Windows 7 Enterprise,* tapi tidak seperti edisi *Enterprise*. [6]

*2.2.7 IP Address* 

*IP address* merupakan alamat yang diberikan kepada komputer-komputer yang terhubung dalam suatu jaringan.[7]

*2.2.8 Firewall* 

*Firewall* merupakan suatu cara (metode) untuk melindungi sistem, baik itu sistem komputer ataupun sistem pada jaringan yang lebih luas.<sup>[8]</sup>

*2.2.9 Unified Modeling Language* (UML)

*Unified* Modeling *Language* (UML) adalah 'bahasa' permodelan untuk sistem atau perangkat lunak yang berparadigma 'berorientasi objek'.<sup>[9]</sup>

2.2.10 Topologi

Topologi adalah cara menghubungkan sebuah komputer dengan komputer lainnya hingga membentuk suatu jaringan.<sup>[10]</sup>

# **3. HASIL DAN PEMBAHASAN**

3.1 Rancangan Jaringan

Use case untuk rancangan jaringan komputer akan ditunjukkan pada Gambar 1, menggambarkan sebuah jaringan yang terdiri dari dua buah aktor yaitu klien dan admin jaringan serta lima buah *use case*. Klien "mengirimkan permintaan hak akses terhadap admin jaringan" sehingga akan memicu admin jaringan "memberikan hak akses kepada klien", dan jika admin jaringan "mengirimkan permintaan hak akses terhadap klien" akan memicu klien "memberikan hak akses terhadap klien". Admin jaringan juga akan melakukan "pemeliharaan jaringan".

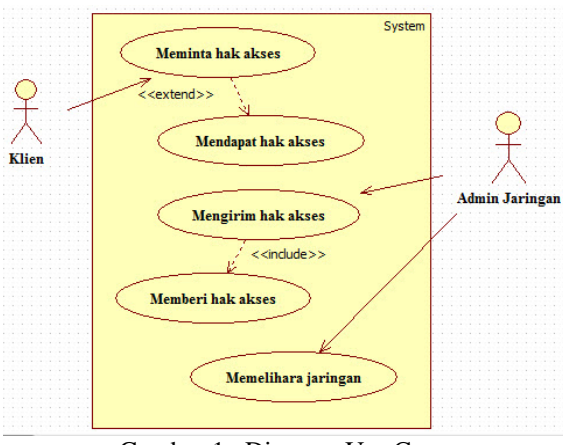

Gambar 1. Diagram Use Case

# 3.2 Diagram Aktivitas (*Activity Diagram*)

*Activity* diagram digunakan untuk menggambarkan aktivitas yang terjadi pada aplikasi yang dibangun. *Activity diagram* menggambarkan proses-proses yang terjadi pada saat aktivitas dimulai hingga aktivitas berhenti.

3.2.1 Diagram Aktivitas Pemeliharaan Jaringan

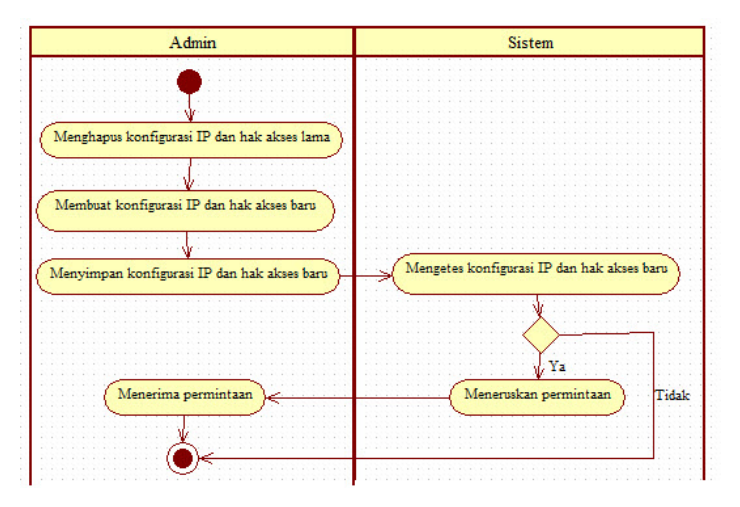

Gambar 2. Diagram Aktivitas Pemeliharaan Jaringan

Pada gambar 2 menggambarkan jaringan yang terdiri dari sebuah admin jaringan yang menghapus konfigurasi IP lama dan keamanan *time login* lama pada user. Admin jaringan akan membuat konfigurasi IP baru dan keamanan *time login* baru kepada user dan akan menyimpannya. Admin jaringan akan melakukan tes konektivitas pada IP baru, jika IP baru belom terdaftar maka akan muncul pesan *error* bahwa IP tujuan tidak terdaftar. Jika IP baru susah terdaftar maka akan melanjutkan tes keamanan *time login* baru yang diberikan, jika sistem keamanan *time login* tidak sesuai makan akan muncul pesan *error* bahwa keamanan *time login* tidak sesuai, jika keamanan *time login* sesuai maka akan diteruskan kepada klien bahwa IP baru terdaftar dan keamanan *time login* sesuai.

#### 3.2.2 Diagram Aktivitas Mengirimkan Permintaan Hak Akses Terhadap Server

Pada gambar 3 menunjukkan bahwa klien mengirimkan permintaan hak akses terhadap server, sehingga server akan melakukan pengecekan IP koneksi tujuan, jika IP tujuan tidak sesuai maka akan muncul pesan *error* bahwa IP tujuan tida terdaftar dalam admin jaringan. Jika IP tujuan terdaftar maka akan diteruskan pada pengecekan *time login*, jika *time login* tidak sesuai akan muncul pesan *error* bahwa *time login* IP admin tidak sesuai, jika *time login* sesuai maka akan diteruskan ke admin jarigan.

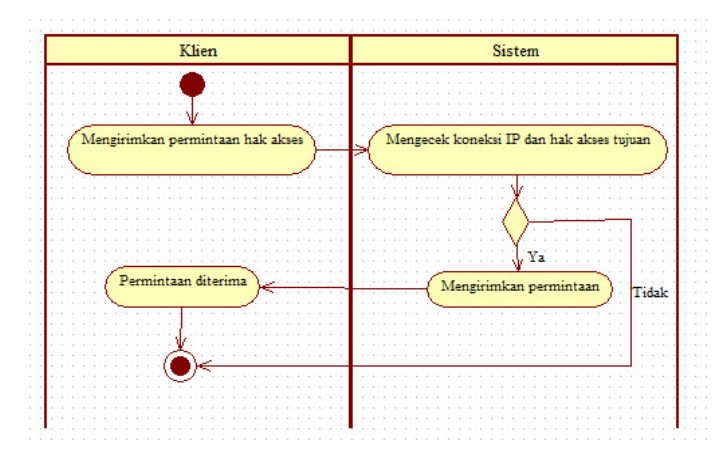

Gambar 3. Diagram Aktivitas Mengirimkan Permintaan Hak Akses Terhadap Server

3.2.3 Diagram Aktivitas Memberikan Hak Akses Kepada Klien

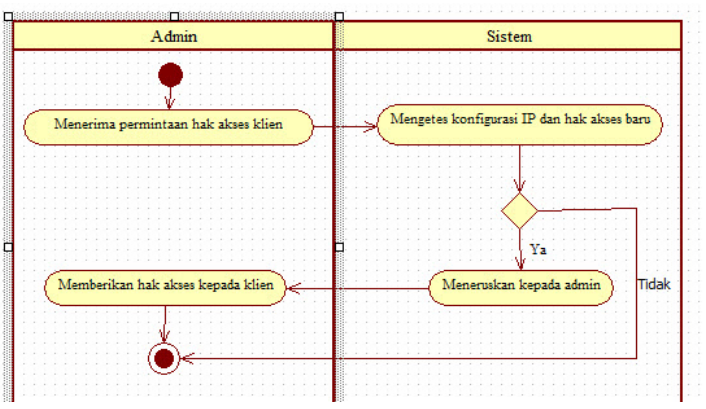

Gambar 4. Diagram Aktivitas Memberikan Hak Akses Kepada Klien

Pada gambar 4 dapat dilihat bahwa klien meminta hak akses kepada admin jaringan, sehingga admin jaringan akan mengecek IP klien yang meminta apakah sudah terdaftar atau belum. Jika belum terdaftar maka akan muncul pesan *error* bahwa IP klien tidak terdaftar, tetapi jika IP klien terdaftar maka admin jaringan akan mengecek *time login* sesuai atau tidak, jika tidak sesuai maka akan muncul pesan *error* bahwa *time login* tujuan tidak sesuai. Jika IP tujuan dan *time login* sesuai makan hak akses akan diberikan kepada klien.

3.2.4 Diagram Aktivitas Mengirimkan Permintaan Hak Akses Terhadap Klien

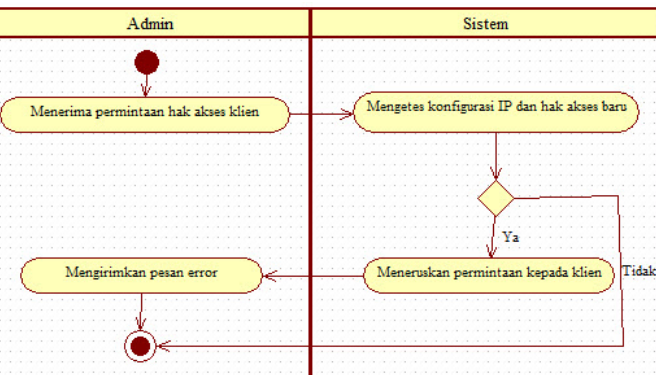

Gambar 5. Diagram Aktivitas Mengirimkan Permintaan Hak Akses Terhadap Klien

Gambar 5 menunjukkan proses admin jaringan mengirimkan permintaan hak akses kepada klien, admin jaringan akan mengecek terlebih dahulu IP tujuan yang akan diberikan hak akses, apakah sudah terdaftar atau belum, jika belum terdaftar akan muncul pesan error bahwa IP klien belum terdaftar. Jika IP klien terdaftar maka admin jaringan akan melanjutkan pengecekan *time login* sesuai atau tidak, jika sesuai akan diberikan hak akses kepada klien, jika tidak akan muncul pesan *error* bahwa *time login* IP tidak sesuai.

#### 3.2.5 Diagram Aktivitas Menerima Hak Akses Terhadap Server

Gambar 6 menggambarkan bahwa klien menerima hak akses dari server yang telah diberikan admin jaringan, pemberian hak akses diberikan melalui pengecekan IP klien, jika IP klien tidak terdaftar maka akan muncul pesan *error* bahwa IP tujuan tidak terdaftar dalam admin jaringan. Jika IP tujuan terdaftar maka akan dilanjutkan pengecekan *time login* pada IP tujuan, jika time logii sesuai maka hak akses diterima oleh klien, jika tidak akan meneruskan pesan *error* dari admin jaringan bahwa time login tidak sesuai.

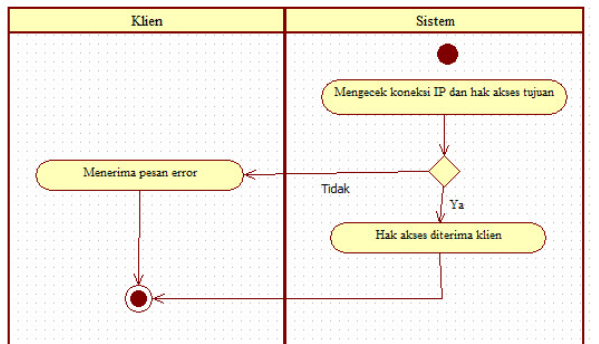

Gambar 6. Diagram Aktivitas Menerima Hak Akses Terhadap Server

## 3.2.7 Hasil Pengujian Jaringan Komputer

a. Pengujian Tes Koneksi Jaringan Komputer Client ke Server

Uji coba konektivitas jaringan komputer dilakukan untuk mengetahui apakah konektivitas dari komputer terhubung dengan baik atau tidak. Dari Gambar 7 dapat dilihat bahwa *Client* A dengan *IP address* 192.168.1.11 menggunakan *subnet Mask* 255.255.255.0 dan *Gateway* 192.168.1.10 terhubung dengan baik ke *server*.

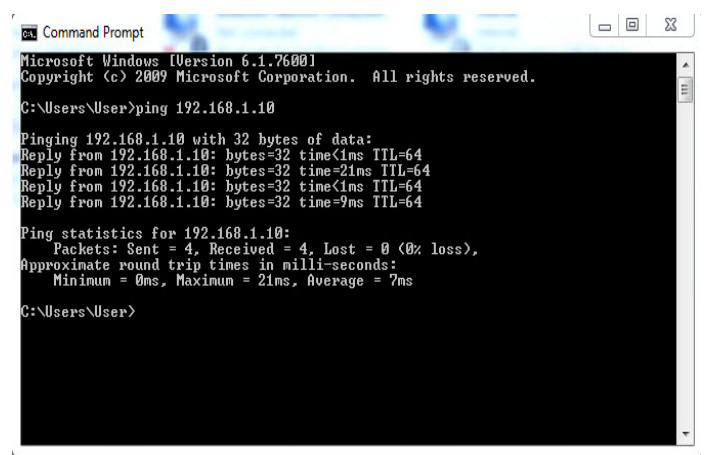

Gambar 7. Pengujian Tes Koneksi Jaringan Komputer Client ke Server

b. Pengujian Tes Koneksi Jaringan Komputer Client ke Client

Dari gambar 8. di bawah dapat dilihat bahwa komputer *client* A dengan IP 192.168.1.11 dan *Gateway* 192.168.1.10 terhubung baik dengan kompter *client* B yang memiliki IP 192.168.1.12 dan *Gateway* 192.168.1.10.

| Σζ<br>lol<br><b>REN</b> Command Prompt                                                                                                    |
|----------------------------------------------------------------------------------------------------|
| Microsoft Windows [Version 6.1.7600]<br>Copyright (c) 2009 Microsoft Corporation. All rights reserved.                                                                                                    |
| C:\Users\User>ping 192.168.1.12                                                                                                    |
| Pinging 192.168.1.12 with 32 bytes of data:<br>Reply from 192.168.1.12: bytes=32 time<1ms TTL=128<br>Reply from 192.168.1.12: bytes=32 time=1ms TTL=128<br>Reply from 192.168.1.12: bytes=32 time<1ms TTL=128<br>Reply from 192.168.1.12: bytes=32 time<1ms TTL=128 |
| Ping statistics for 192.168.1.12:<br>Packets: Sent = $4$ , Received = $4$ , Lost = $0$ (0% loss),<br>Approximate round trip times in milli-seconds:<br>Minimum = 0ms, Maximum = 1ms, Average = 0ms                                                                  |
| C:\llsers\llser>                                                                                                    |
|                                                                                                    |
|                                                                                                    |

Gambar 8. Pengujian Tes Koneksi Jaringan Komputer Client ke Client

## c. Pengujian Sharing File

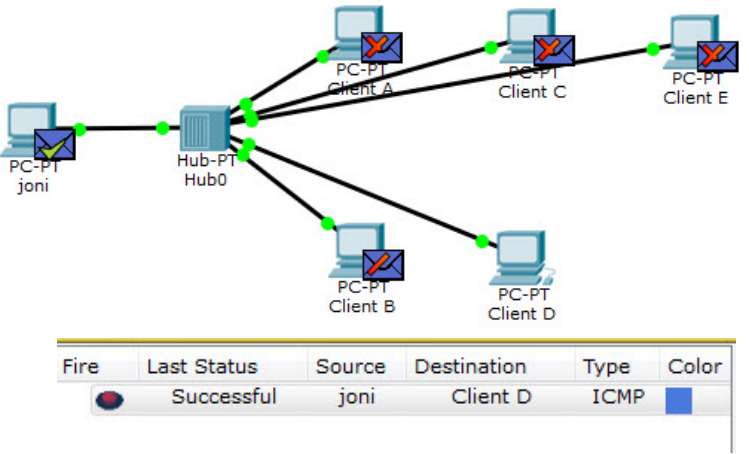

Gambar 9 Pengujian Sharing File

Dari gambar 9 di atas proses *sharing file* dari *server* dengan nama Joni ke client D berjalan dengan baik. Proses pengiriman file dari *server* ke *client* D telah diterima oleh *client* D, dan *client* D telah memberikan balasan laporan kepada *server* bahwa *file* telah diterima sedangkan komputer lain tidak dapat menerima pengiriman *file* tersebut.

#### d. Pengujian IP Conflict

Dari hasil Gambar 10 dilakukan percobaan dengan mengubah konfigurasi IP, *subnet mask*, dan *default gateway* dari komputer *client* A yang IP sebelumnya 192.168.1.11 menjadi sama dengan *server* yang IP nya 192.168.1.10. Namun hasil tes koneksi memperlihatkan bahwa *Client* A yang sudah diubah menjadi IP server yaitu 192.168.1.10, tidak dapat terkoneksi dengan komputer lainnya karena pada saat terjadi *IP conflict*, komputer *client A* dengan IP 192.168.1.10 telah terputus terlebih dahulu dengan jaringan komputer. Sehingga muncul pada tampilan pesan *error* pada *windows* yang memberitahukan bahwa adanya kesamaan IP pada komputer client A.

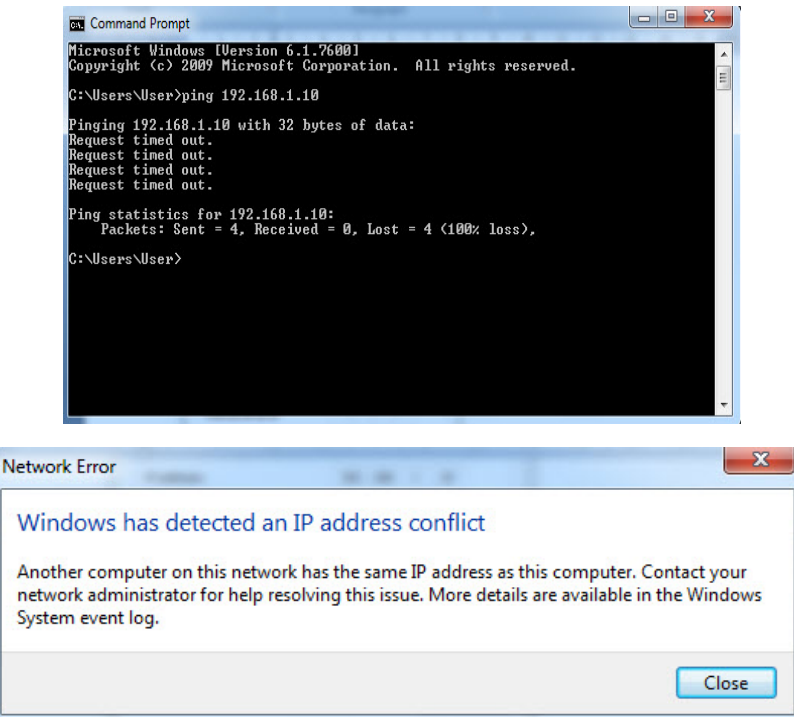

Gambar 10 Pengujian IP Conflict

- 3.2.8 Perancangan User
- a. Rancangan User Baru Menggunakan Command Prompt
	- Dari gambar 11 dibangunlah sebuah user baru dengan menggunakan perintah *command prompt, user* dengan nama *ClientA* dan *password* 1234.

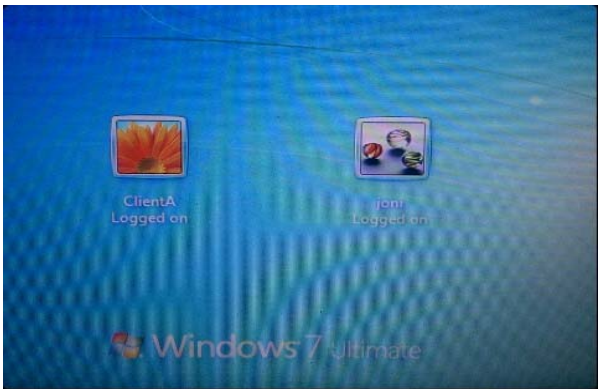

Gambar 11 Rancangan User Baru Dengan Command Prompt

b. Rancangan Hak Akses Time Login Pada User

Dari gambar 12 dapat penggunaan *command prompt* yang membatasi keamanan dengan hak akses *time login*. *User* tidak dapat mengakses komputer di waktu yang sudah ditentukan. Dapat dilihat bahwa *user* atas nama *ClientA* telah dibatasi waktu pengaksesan dan *Client A* hanya dapat mengakses komputer pada hari Senin sampai Jum'at pada jam 7 pagi sampai jam 12 siang dan pada jam 1 siang sampai jam 4 sore. Selain itu *user* tidak dapat mengakses komputer. Jika *user* mencoba masuk ke dalam komputer pada hak akses yang tidak ditentukan maka akan muncul peringatan bahwa *you account has time restrictions that prevent you from logging on this time. please try again later* (akun Anda memiliki batasan waktu yang mencegah anda dari mengakses saat ini . Coba lagi nanti). Nama pada *ClientA* telah diubah menjadi nama Budi.

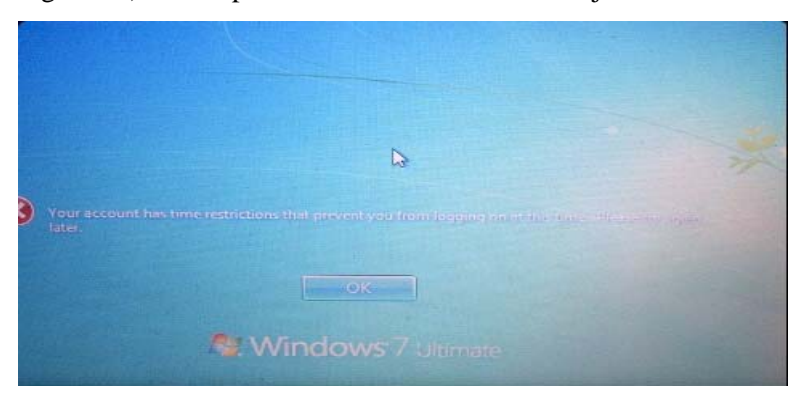

Gambar 12 Hak Akses Time Login Pada User

# **4. KESIMPULAN**

Setelah dilakukan uji coba dan didapat hasil pengujian berdasarkan hal tersebut maka didapat beberapa kelebihan dan kekurangan yang dimiliki antara lain.

- a. Kelebihan
	- 1) Memiliki sistem keamanan time login yang dapat membatasi hak akses pada user. Sehingga dapat mencegah pencurian data sewaktu-waktu
	- 2) Mengatur koneksi yang masuk ke dalam komputer (inbound), sehingga membatasi aplikasi yang akan diakses.
	- 3) Mengatur koneksi keluar dari komputer (outbound), sehingga dapat membatasi pencurian data yang penting dari user yang tidak berkepentingan.
- b. Kekurangan
	- 1) Jika dilakukan penambahan jumlah client maka harus dilakukan *maintenance* pada jaringan.
	- 2) Menggunakan administrator server harus merupakan orang yang paham dengan menggunakan perintahperintah *command prompt*, bisa memahami penggunaan inbound dan outbound.

# **5. SARAN**

Setelah dilakukan analisis dari pengujian terhadap jaringan komputer, penulis memiliki beberapa saran, yaitu:

- a. Pada rancangan jaringan komputer, sebaiknya memastikan jumlah komputer client yang akan dibangun. Agar kedepannya jika ada penambahan *client* tidak memerlukan *maintenance* yang berlebihan.
- b. Jika pada kedepannya akan melakukan pengembangan jaringan, penulis menganjurkan untuk menambahkan sistem keamanan pada jaringan komputer lainnya, untuk mengurangi terjadinya serang terhadap jaringan yang telah dibangun.
- c. Jika terjadi penggantian user, sebaiknya *password* diubah baru. Untuk menghindari terjadinya pencurian data.

# **UCAPAN TERIMA KASIH**

Dalam penelitian ini, peneliti telah banyak mendapat bantuan berupa saran maupun dorongan moril dari berbagai pihak, maka pada kesempatan ini penulis mengucapkan terima kasih yang sebesar-besarnya kepada seluruh civitas akademika Sekolah Tinggi Manajemen Informatika dan Komputer Widya Dharma Pontianak.

# **DAFTAR PUSTAKA**

- [1] Ramadhan, Arief (2006). *Student Guide Series Pengenalan Jaringan Komputer.* Elek Media Komputindo. Jakarta.
- [2] Madcoms (2010). *Sistem Jaringan Komputer untuk Pemula*. Andi. Yogyakarta
- [3] Sunarto (2008). *Teknologi Informasi dan Komunikasi kelas VII*. Grasindo. Jakarta.
- [4] (2006). *Teknologi Informasi dan Komunikasi kelas X.* Grasindo. Jakarta.
- [5] Madcoms. (2010). *Panduan Lengkap Microsoft Windows Server 2008.* Andi. Yogyakarta.
- [6] Wahana Komputer. (2010). *Tutorial 5 Hari Menguasai Windows 7*. Andi. Yogyakarta.
- [7] Madcoms. (2010). *Seri Panduan Lengkap Microsoft Windows 7.* Andi. Yogyakarta.
- [8] Maryono,Y dan Istiana, B. Patmi (2008). *Teknologi Informasi dan Komunikasi SMP Kelas IX*. Quadra. Bogor.
- [9] Juju, Dominikus dan MataMaya Studio (2008). *Teknik Menangkal Kejahatan Internet untuk Pemula.* Elek Media Komputindo. Jakarta.
- [10] Nugroho, Adi. (2010). *Rekayasa Perangkat Lunak Berorientasi Objek dengan Metode USDP.* Andi. Yogyakarta.
- [11] Wibowo, Angga dan SmitDev Community (2006). *Cara Mudah Membangun LAN Panduan Praktis Instalasi Jaringan Komputer dalam Sehari.* Elex Media Komputindo. Jakarta.